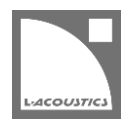

# **[JP] Soundvision 3.1.4 リードミー**

Soundvision は L-acoustics による音響およびメカニカルに関する 3D モデリングソフトウェアです。 Soundvision 3.149 は、2020 年 2 月 24 日より [www.l-acoustics.com](http://www.l-acoustics.com/products-soundvision-download-138.html) からダウンロードできます。

# **コンピューター要件**

最小動作環境:

- オペレーティングシステム: Windows Vista、Windows 7、Windows 8、Windows 8.1、Windows 10、または Mac OS X 10.9 以上
- メモリー:1 GB 以上
- プロセッサー速度:1.2 GHz 以上
- ハードディスク空きスペース 100 MB 以上
- ビデオカード:
	- Intel HD、Iris graphics。(Intel GMA と Intel Extreme Graphics はサポート対象外です。)

Intel HD Graphics 5500 グラフィックカード(プロセッサー: i3-5005U、i3-5015U、i3-5010U、i3-5020U、i5-5200U、 i5-5300U、i7-5500U、i7-5600U)搭載の PC は、ドライバーバージョンを 10.18.15.4279 (インテルパッケージ・バージョ ン 15.40.7.4279 以降)以上にアップデートしてください。これに満たないバージョンのドライバーはマッピング結果を正常に 表示できません。

- GeForce カードシリーズ 8 以上。

1

次のモデルは互換性がありません:GeForce 256、GeForce 2 シリーズ、3 シリーズ、GeForce 4 シリーズ、GeForce FX シ リーズ、GeForce 6 シリーズ、GeForce 7 シリーズ。

- ATI Radeon HD 2000 シリーズ以上。
- サードパーティソフトウェア: Adobe® Reader®
- (オプション)USB ポート .sv\*ファイルをハードウエアキー無しで開く (Windows のみ)ために使用します。詳細は Soundvision Help ファイルを参照してください。

**SOUNDVISION OPTIMIZATION** 技術解説書にてコンピューター構成の最適化とトラブルシューティング手順の詳細をご確認ください。

Windows Vista、Windows 7、Windows 8、Windows 8.1、Windows 10 は Microsoft 社の登録商標です。

Mac and OS X は米国および他の国で登録されている Apple 社の商標です。

Adobe および Reader は、Adobe Systems Incorporated の米国およびその他の国における登録商標または商標です。

## **Soundvision のインストール**

### **手順**

- **1.** [www.l-acoustics.com.](http://www.l-acoustics.com/)を開く
- **2.** フォームを記入し **Submit** をクリック ダウンロードリンクを含むメールがフォームに記入したメールアドレスに送信されます。
- **3.** ダウンロードリンクをクリック ダウンロードページにリダイレクトされます。
- **4.** Windows 用: exe ファイルをダブルクリック - Mac OS 用:dmg ファイルをダウンロードし pkg ファイルをダブルクリック
- **5.** インストールウィザードの手順にしたがう インストールを完了するためにコンピューターを再起動する必要があります。

## **Soundvision 3.1.4 – 2020 年 2 月 24 日**

- 2 ウェイ・アクティブ・可変曲率エンクロージャーKara II を **WST** ソースに追加しました。
- 生産完了に伴い、Kara を **Legacy** ソースに移動しました。
- Kara および Kara i の校正を更新しました。
- ソースバージョンをツーリングとアーキテクチュアルで切り替える **Architectural series** オプションを廃止しました。

## **修正した問題**

- **3D scene** 上で発生するランダムな Open GL エラー。
- Mac OS 上で Soundvision ファイルをアイコンにドラッグアンドドロップしてもファイルが開かない。
- **SPL target** が閉じていると **Frequency response** で **Audience** ボタンが押せない。
- **SPL target** が閉じていると **Source cutview** でカバレージインジケーターが表示されない。
- **Source cutview** でエレメント間角度を変更しても **Autofilter** がリセットされない。
- スタートアップ時に **Mechanics view** を最小化しているとソース選択または作成時に Soundvision が止まる。
- M-BAR 付きの A15-BUMP を用いる際にピックアップ穴が逆になる。

## **既知の問題**

A Series

- 1 スタックの A10 Wide アレイでセーフティ警告が発っせられる。この警告は無視してください。
- A15 Wide/Focus アレイから作られた KS21 のみの構成は 9 コからセーフティ警告を発します。(17 コではなく。)セーフティチェックには KS21 アレイを用いてください。
- A15 Wide/Focus の HF Right 向きを KS21 の上に直接スタックできてしまうが、実際にはできません。(HF Left 向きのみ可能。)
- KS21 を介した A15 Wide/Focus の HF Right 向きスック構成に KS21-OUTRIG を組み合わせることができてしまうが、実際には KS21- OUTRIG をつけることはできません。
- KS21-OUTRIG をアレイから削除してもシンメトリーコピーしたアレイでは削除されません。
- KS21-OUTRIG を使った A15 Wide/Focus アレイのシンメトリーコピーは正常に動作しません。
- A-TILT または WIFOTILT を用いたスタックアレイは、レポートに誤った角度を表示します。

#### Autosolver と LA Network Manager の互換性

- Autosolver は非常に深いバルコニーのようなプロファイルに対して正常に動作しない場合があります。Autosolver の結果を手動で調整して ください。
- 一部の構成は誤って LA Network Manager にエクスポートされます。
- Autofilter を施したソースをミュート状態で LA Network Manager に取り込むと Autoclimate が使用できません。

その他

- ARCSUB はカーディオイド構成で正常に動作しません。
- **3D scene** において、透明度が設けられたサーフェス越しの見え方は正しくありません。
- Syva ベース上にサイトアングル 0°でスタックした Syva にスタビリティ警告が発っせられます。この警告は無視してください。
- 同梱のドキュメント:Mac OS Catalina 上の Safari では、トップナビゲーションバーが動作しません。他のブラウザーでドキュメントを開 いてください。